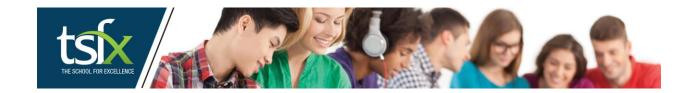

## **Learn Anywhere, Anytime via the Mobile App:**

You can access your lectures on your mobile or tablet by downloading the Moodle App from the relevant app store

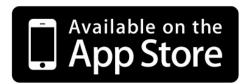

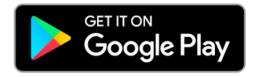

Once you have downloaded the app and launched it, you will be asked to enter a site address.

Enter <u>elearning.tsfx.edu.au</u> and then the connect button.

Enter your username and password that you have already been supplied with, and then log in.

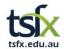